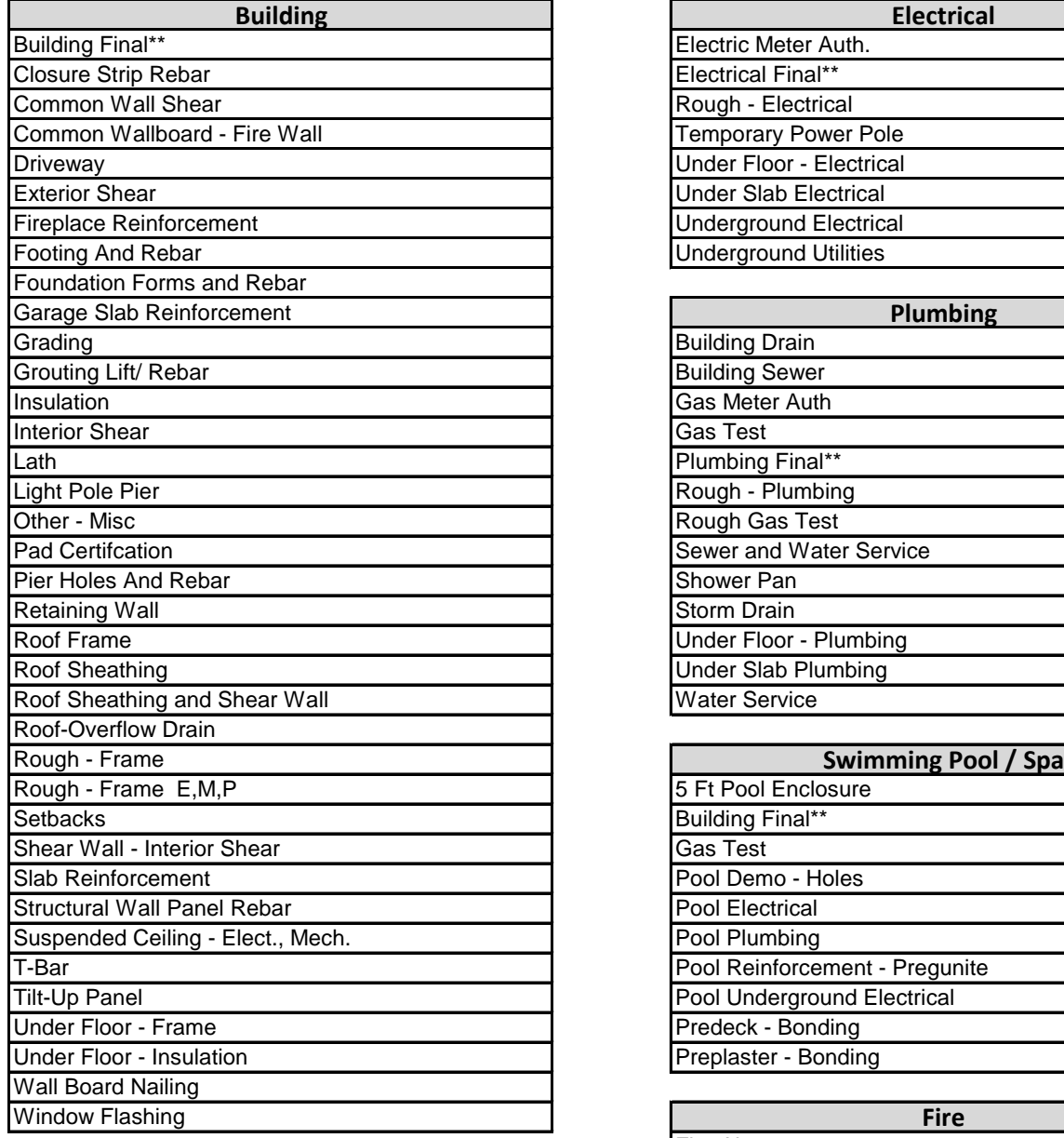

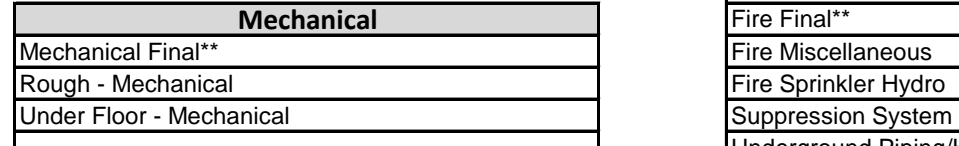

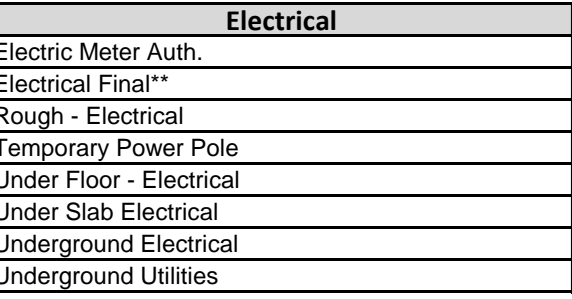

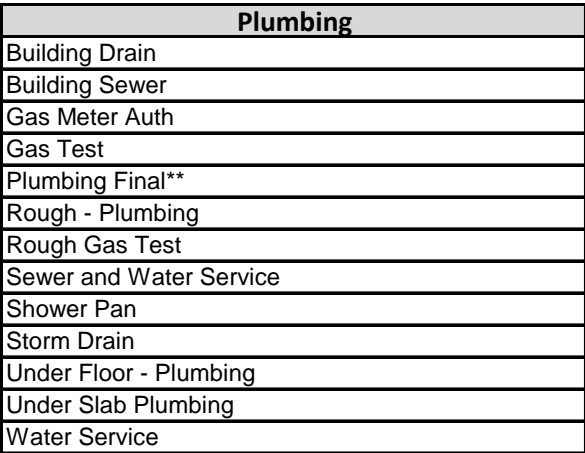

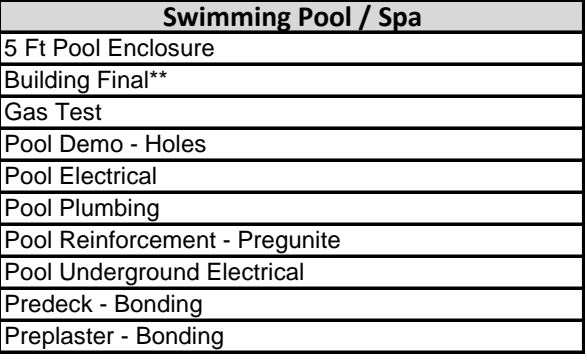

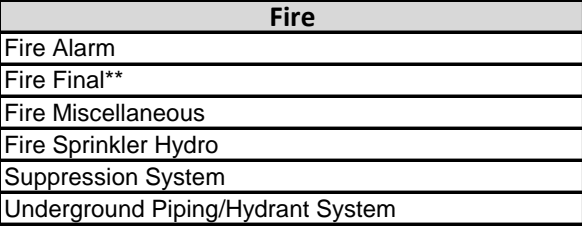

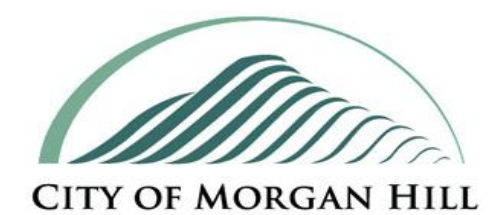

## **Building Division**

# **& Fire Prevention Division**

# **ONLINE INSPECTION REQUESTS**

**Fire inspections performed on Wednesdays and Fridays only**

#### **TO LOGIN GO TO**

https://permits.morgan-hill.ca.gov

At top of web page you will be required to enter a Username and Password *(Case Sensitive)*

### **CONTRACTOR LOGIN**

**LOGIN** 

Log In Contracto V Username Password

1. To log into your account, select "Contractor" from "Log In" dropdown list, then enter your

Username and Password then select LOGIN

2. Username will be your Contractors License Number

3. Temporary Password for first time users will be: MH123456

(Note: Change of password will be required. Do not reuse temp password. Only one password allowed per Contractor State License Number)

### **PROPERTY OWNER LOGIN**

Home | Setup an Account | Log In

User Account. Select "Setup an Account" to start

2. Select PUBLIC REGISTRATION

3. Enter your Profile and Username/Password information under "Create New Public User Account"

4. Under "Inspections" select "Schedule"

5. On "My Dashboard" select "Link To Permits" LINK TO PERMITS, PROJECTS, AND LICENSES

6. Enter Permit # then select "LINK" Accidently linked to wrong permit? Select **3** to "Unlink Permit"

To login into your account after initial set up, select "Public" from "Log In" dropdown list, enter your Username and Password, then

Log In Public V Username Password **LOGIN** 

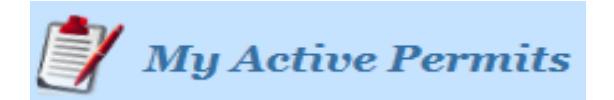

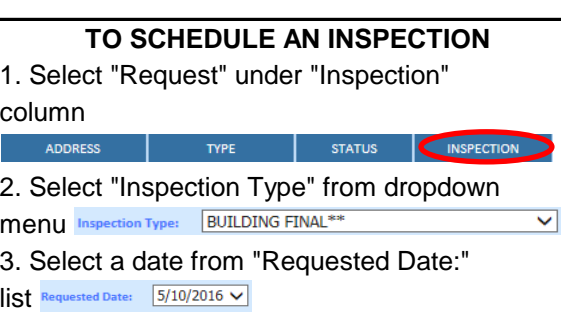

4. Select "Add Inspection"

**5. When done, select "Submit"** 

### **GENERAL INFORMATION**

4. Select "LOGIN" 
and the next business day. If and the local of the local more informed the next business day. If the select "More Info" Inspections scheduled before 3:30 PM can date being requested does not appear on the dropdown list, it is no longer available.

1. First time users will need to first set up a Inspection hours are between 8 AM and 4 PM

Next day inspection request cut-off time is 3:30 PM.

Fire inspections are currently only available on Wednesdays and Fridays.

Permits not having a passing inspection within 180 days from date of issuance or from date of last passing inspection will become inactive and will no longer appear under "My Active Permits". Please contact the Building & Fire Prevention Division to apply for a permit extension, check on status, or to request to be linked to a permit.

select Login **Company 19 Company 19 Company 19 Company 19 Company 19 Company 19 Company 19 Company 19 Company 1** Office Hours: 8 AM - 5 PM (M-F)

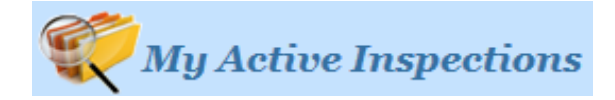

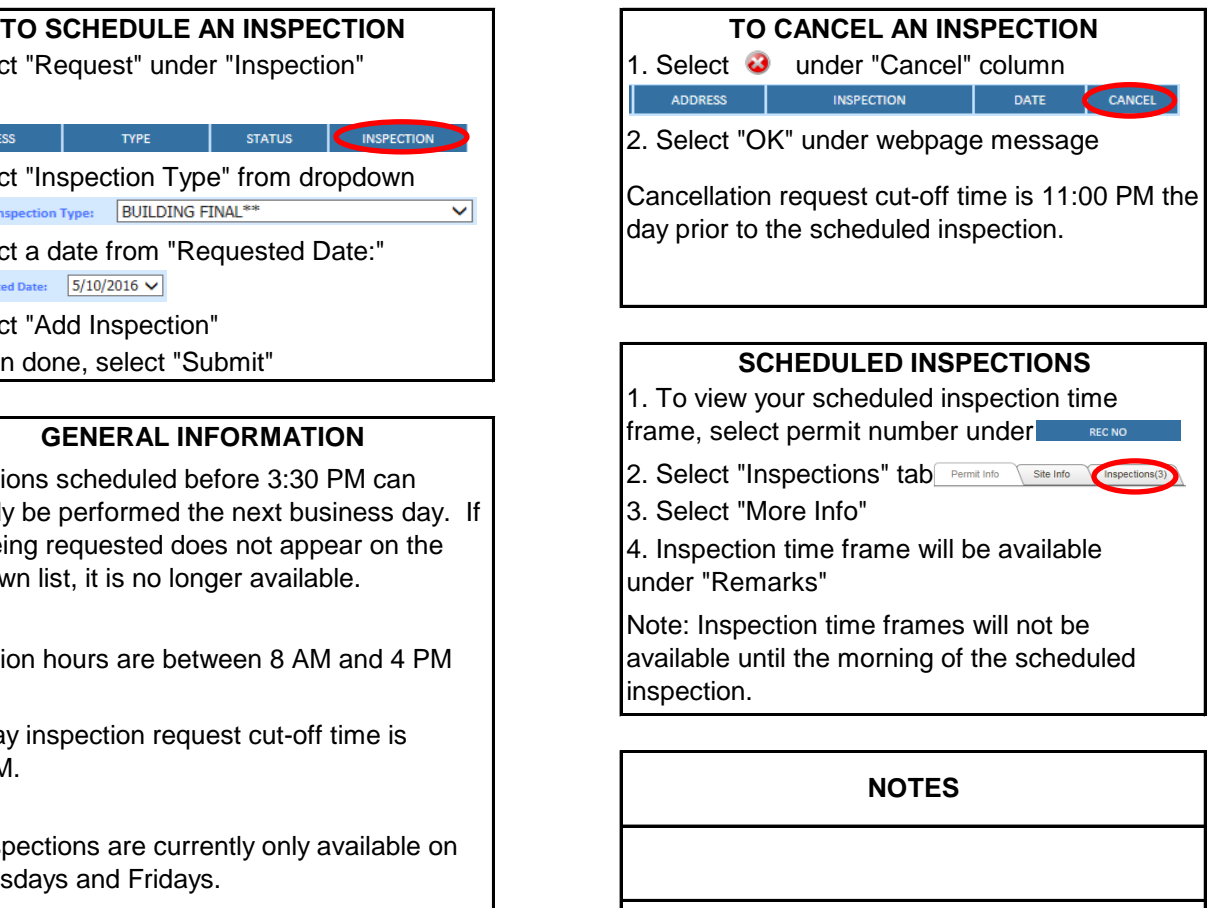